# **Web Services**

### **Let us write More Robust Web Services through the command line Part IV**

### **Working With a Production Web Service**

- **.jws** files are quick ways to get our Java classes as Web Services, but they're not always the best choice.
- For one thing, **we need the source code** if we want to expose a pre-existing class on our system without source, or do not want to expose the service code, problem!
- Also, the amount of configuration we can do as to how the service gets accessed is pretty limited - we can't specify custom type mappings, or control which gets invoked when people are using our service.

### **Deploying via descriptors**

- To really use the flexibility available to us in Axis, we should get familiar with the Axis **Web Service Deployment Descriptor (WSDD)** format.
- A deployment descriptor contains a bunch of things we want to "deploy" into Axis - i.e. make available to the Axis engine.
- The most common thing to deploy is a Web Service, so let's start by taking a look at a deployment descriptor for a basic service.

### **FtoC & CtoF with Deployment Descriptor**

<deployment xmlns="http://xml.apache.org/axis/wsdd/"

xmlns:java="http://xml.apache.org/axis/wsdd/providers/ja  $va$ " $>$ 

defines the "java" namespace

<service name="**ConvService**" provider="java:RPC">

<parameter name="className" value="Chrverter"/>

 $\epsilon$  <parameter name="allowedMethods" values="\*"/>

</service>

</deployment>

tells the engine that any public method on that class may be called via SOAP

### **Deploy with Deployment Descriptor**

- To deploy the service
- **% java org.apache.axis.client.AdminClient deploy.wsdd**

**<Admin>Done processing</Admin>**

- To get the list of all deployed component
- **% java org.apache.axis.client.AdminClient list**
- **<big XML document returned here>**

### **Un-Deploy services**

To un-deploy the service (file name undeploy.wsdd)

```
<undeployment xmlns="http://xml.apache.org/axis/wsdd/">
  <service name="ConvService"/>
</undeployment>
```
**% java org.apache.axis.client.AdminClient undeploy.wsdd** 

**<Admin>Done processing</Admin>**

### **Java2WSDL: Building WSDL from Java**

- Step 1: Provide a Java interface or class
- Step 2: Create **WSDL** using **Java2WSDL**
- Step 3: Create Bindings using **WSDL2Java**
- Step 4: Deploy service
- Step 5: Write client to access it

### **Java2WSDL: Building WSDL from Java**

- *Java2WSDL*: Generate the WSDL file for the given Converter interface.
- *WSDL2Java*: Generate the server side wrapper code, and stubs for easy client access.
- *ConverterSoapBindingImpl*: Fill in wrapper to call the existing Converter code.
- *Deploy*: Deploy the service to Apache Axis.
- *Client*: Write a client that uses the generated stubs, to easily access the Web service.

### **Generate the Converter interface**

### **public interface Converter { public double FtoC(double x); public double CtoF(double y); }**

**Compile it normally**

#### **Generate the WSDL file for the given Converter interface**

**%java org.apache.axis.wsdl.Java2WSDL -o Con.wsdl –l "http://localhost:8080/axis/services/Converter" -n "urn:WebSer" -p"samples.WebSer" "urn: WebSer" samples.WebSer.Converter** 

#### **Where:**

- **-o indicates the name of the** *output WSDL* **file**
- **-l indicates the** *location of the service*
- **-n is the target** *namespace* **of the WSDL file**

**-p indicates a mapping from the** *package to a namespace***.**

**the class specified contains the interface of the web service.**

#### **WSDL2Java: Generate the Server-side Wrapper Code and Stubs For Easy Client Access**

- **% java org.apache.axis.wsdl.WSDL2Java -o** . **-d Session -s -S true -Nurn:WebSer samples.WebSer Con.wsdl**
- **Base output directory (***.***)**
- **Scope of deployment (Application, Request, or Session)**
- **Turn on server-side generation (we wouldn't do this if we were accessing an external Web service, as we would then just need the client stub)**
- **Package to place code (samples.WebSer)**
- **Name of WSDL file (Con.wsdl)**

#### **WSDL2Java: Generate the Server-side Wrapper Code and Stubs For Easy Client Access**

#### **This will generate the following files:**

- *ConverterSoapBindingImpl.java:* **Java file containing the default server implementation of the Converter web service. You will need to modify this file to add your implementation to call the existing Converter service.**
- *Converter.java:* **New interface file that contains the appropriate java.rmi.Remote usages.**
- *ConverterService.java:* **Java file containing the client side service interface.**
- *ConverterServiceLocator.java:* **Java file containing the client side service implementation class.**
- *ConverterSoapBindingSkeleton.java:* **Server side skeleton.**
- *ConverterSoapBindingStub.java:* **Client side stub.**
- *deploy.wsdd:* **Deployment descriptor**
- *undeploy.wsdd:* **Undeployment descriptor**

### **WSDL2Java: Generate the Server-side Wrapper Code and Stubs For Easy Client Access**

- Now you have all of the necessary files to build your client/server side code and deploy the web service!
- Compile all the .java files
- **Deploy the Web Service using the WSDD Deployment Descriptor:**
- **% java org.apache.axis.client.AdminClient deploy.wsdd**

**<admin>Done processing</admin>**

 Now our Converter Web service is alive and running in the server!

**Generate the WSDL file for the given Converter interface**

```
public interface Converter {
   public double FtoC(double x)
 {
     return (x-32.0) * 0.56; 
   }
   public double CtoF(double y)
 {
     return (1.8 * y + 32.0); 
 }
}
```
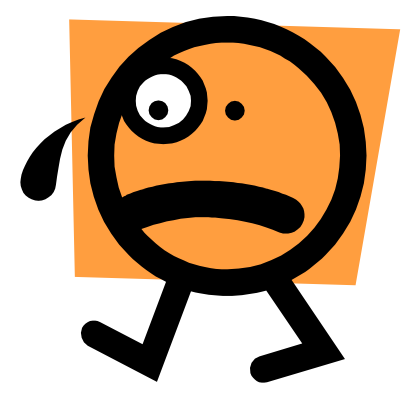

#### **Don't you have any other simpler way to do all this?**

### **Our Steps for easy deployment**

- **Step 1: Write a service java code into your directory (c:\axis-1\_3\sapmles\WebSer\) and compile it**
- **Step 2: Copy class file it into C:\Tomcat4.1\webapps\axis\WEB-INF\classes\**
- **Step 3: Deploy service using deployConv.wsdd file**
- **Step 4: Create client code automatically using following command at your directory**

**java org.apache.axis.wsdl.WSDL2Java http://localhost:8080/axis/services/ConvSe rvice?wsdl**

#### **Step 5: Write client at local directory and compile it to access services**

 Step 1: Write a service java code into your directory (**c:\axis-1\_3\sapmles\WebSer\**) and compile it

```
public class Conv{
   public double FtoC(double x)
 {
     return (5.0/9.0)*(x-32.0); 
 }
   public double CtoF(double y)
 {
     return ((9.0/5.0)*y)+32.0; 
 }
}
```
### **Step 2 & 3**

- Step 2: Copy generated class file it into **C:\Tomcat4.1\webapps\axis\WEB-INF\classes\**
- **Step 3: Deploy service using deployConv.wsdd** file

### **(deployConv.wsdd and undeployConv.wsdd)**

**<deployment xmlns="http://xml.apache.org/axis/wsdd/" xmlns:java="http://xml.apache.org/axis/wsdd/provider s/java">**

**<service name="ConvService" provider="java:RPC">**

```
 <parameter name="className" value="Conv"/>
```

```
 <parameter name="allowedMethods" value="*"/>
```

```
</service>
```
**</deployment>**

### **Step 3 (if needed) undeployConv.wsdd**

```
<undeployment 
 xmlns="http://xml.apache.org/axis/wsdd/">
<service name="ConvService"/>
```
**</undeployment>**

### **Step 3 Screenshot after the deployment**

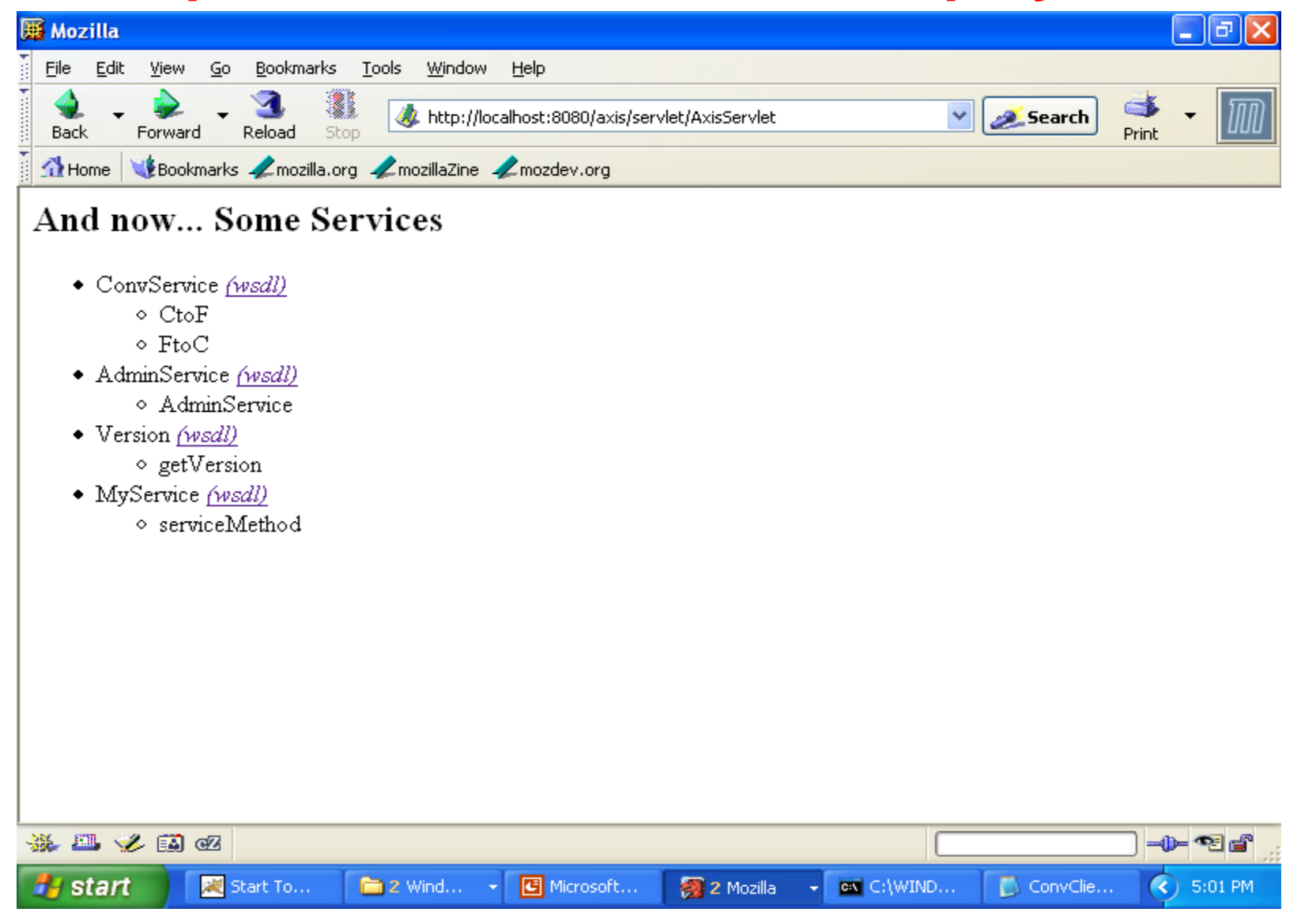

■ Step 4: Create client stub code automatically using following command at your directory **java org.apache.axis.wsdl.WSDL2Java http://localhost:8080/axis/services/ ConvService?wsdl**

- This will generate a bunch of classes with the package hierarchy according to the URL of the WSDL. It generates the interface file.
- **Caution!** The method names in the interface may change, so you need to change it in the client file.

### **Step 4 Screenshot after the deployment**

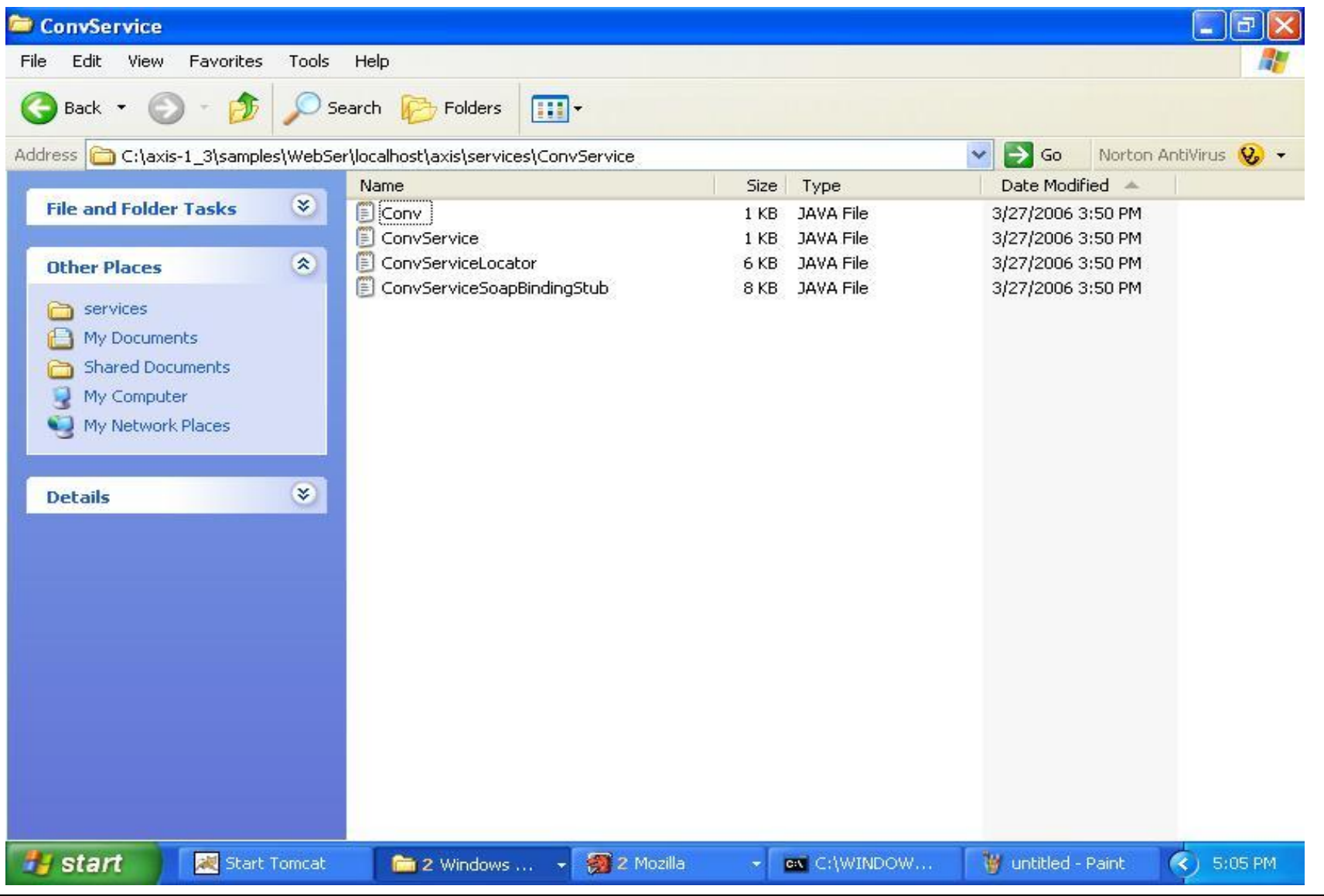

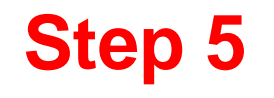

### Step 5: Write client at local directory to access it

```
import localhost.axis.services.ConvService.*;
import org.apache.axis.AxisFault;
public class ConvClient
 {
     public static void main(String[] args)
      {
         try
 {
         ConvService service = new ConvServiceLocator();
           localhost.axis.services.ConvService.Conv port = service.getConvService();
         double result = port. <math>\text{ctoF}(-40.00)</math>; System.out.println("Convertion result is " + result);
 }
         catch (AxisFault af)
 {
             System.err.println("An Axis Fault occurred: " + af);
 }
          catch (Exception e)
 {
             System.err.println("Exception caught: " + e);
 }
      }
 }
```
### **Alternative Step 5**

```
import org.apache.axis.client.Call;
import org.apache.axis.client.Service;
import javax.xml.namespace.QName;
public class FibClient {
public static void main(String [] args) {
try
{
     String endpoint = "http://localhost:8080/axis/services/FibService";
    Service service = new Service();
    Call call = (Call) service.createCall();
     call.setTargetEndpointAddress(new java.net.URL(endpoint));
     call.setOperationName(new QName("http:///", "fibNo"));
        Integer i = new Integer(15);
    Integer ret = (Integer) call.invoke(new Object[](i));
     System.out.println("Fin Number is " + ret);
        } catch (Exception e) {
           System.err.println(e.toString());
 }
 }
}
```
Compile and run the java client- you get the answer.

### **Step 5 Screenshot after the Compilation**

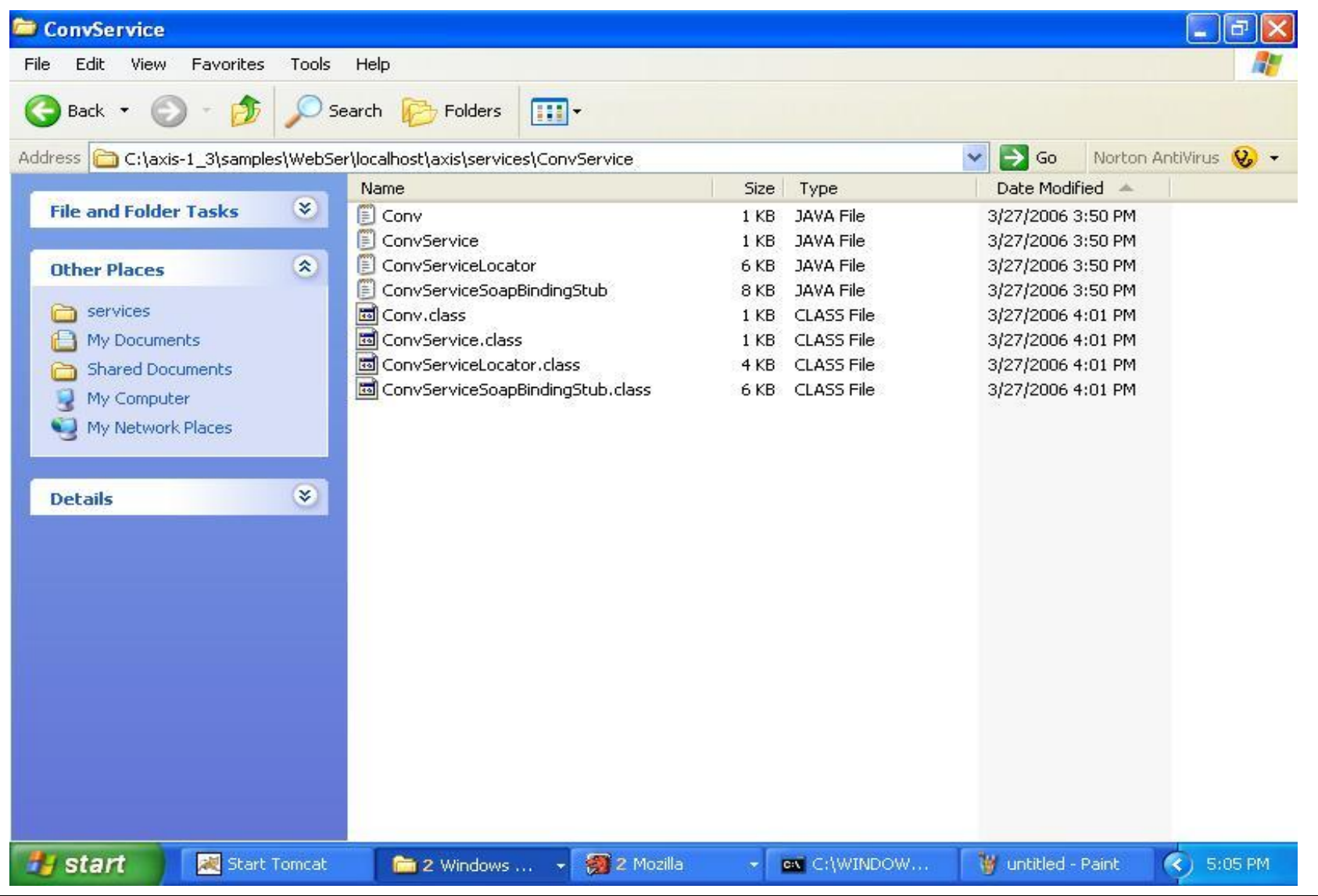